## **Willkommen zum "IBM DB2 Newsletter"**

Liebe Leserinnen und Leser,

ich freue mich, sie zur Oktober Ausgabe des DB2 Newsletter zu begrüßen. Danke an alle, die sich bereits für den Newsletter angemeldet haben.

Obwohl wir Beiträge für den nächsten DB2 NL haben, sind wir immer auf der Suche nach Ideen-/Beitragslieferanten. Also wenn Sie einen Beitrag oder eine Anregung für uns haben, dann ab damit in den email-Postkasten. Wir freuen uns über jeden Beitrag.

Unsere Kontaktadresse: db2news@de.ibm.com

Ihr TechTeam

## **Inhaltsverzeichnis**

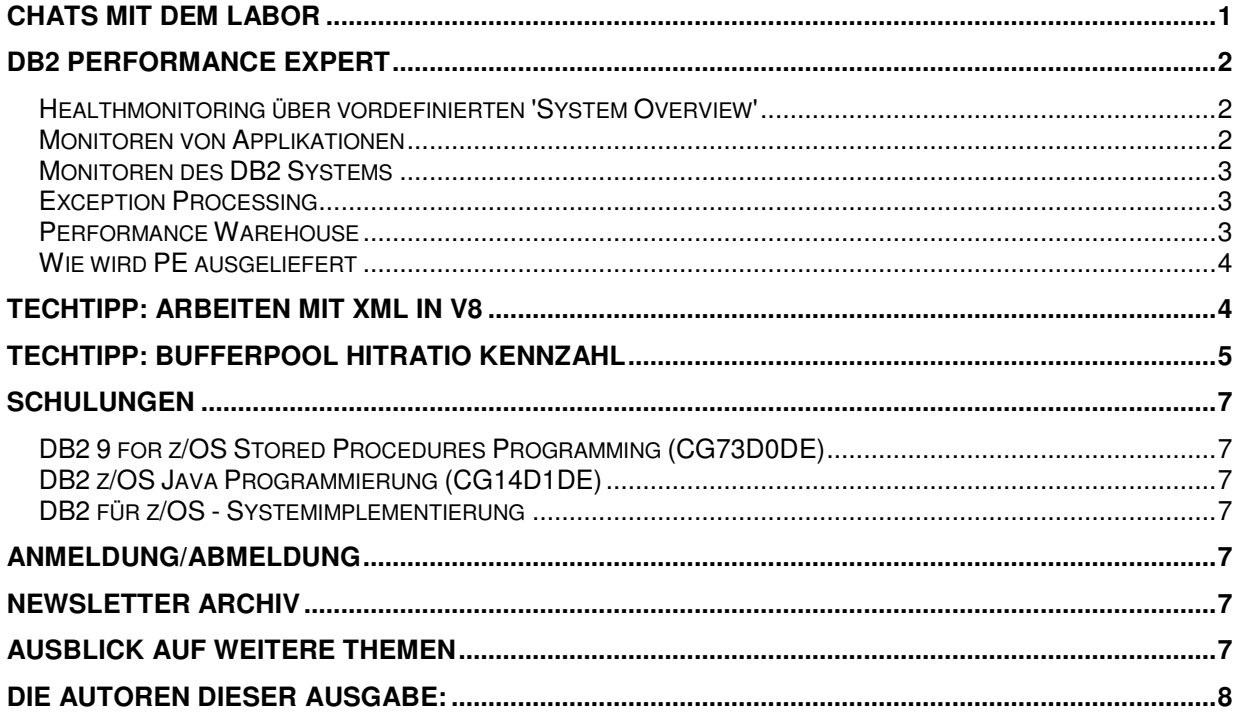

## **Chats mit dem Labor**

In regelmäßigen Abständen finden im Internet Chats mit dem DB2-Labor statt. Der letzte Chat mit dem Labor fanden am 24. und 27. September statt, zum Thema Viper 2.

Diese sind zu finden unter

http://www.ibm.com/db2/labchats

Eine Liste der bereits durchgeführten Chats ist zu finden unter:

http://www-304.ibm.com/jct03002c/software/data/db2/9/labchats.html

Die Präsentationen der Chats, können als pdf angeschaut und runtergeladen werden.

# **DB2 Performance Expert**

Ende Oktober kommt eine neue Version (V3) des DB2 PE's heraus. Über die Neuerungen in dieser Version werden wir dann in einer späteren Version berichten.

In diesem Artikel möchten wir Ihnen ein Überblick über das Tool DB2 Performance Expert geben.

DB2 Performance Expert (PE) vereinfacht das Monitoren und Tunen Ihrer DB2 Instanzen und Datenbanken.

Real-time und historische Performance Daten helfen Ihnen, mögliche Performance Engpässe frühzeitig zu erkennen und zu beseitigen, Problemen, die z.B. über Nacht aufgetreten sind, am nächten Tag zu untersuchen oder anhand von Trends Kapazitätsplanung durchzuführen.

PE besteht aus einer Client und einer Server Komponente. Der Server sammelt in definierten Intervalen DB2 Snapshot Daten und teilweise Event Monitor Daten, DB2 Konfigurationsdaten und optional auch Betriebssytem Daten und speichert diese Daten in einer Datenbank ab. Mit dem Client werden die Daten graphisch angezeigt und analysiert.

Es muss nur ein PE Server zum Monitoren von vielen DB2 Instanzen, die auf verschiedenen verteilten remote Systemen liegen, aufgesetzt werden. Die DB2 Instanzen können aus einer oder mehrere Partitionen bestehen. Besteht eine Instanz aus mehreren Partitionen, werden Performancedaten von jeder einzelnen Partition und über alle Partitionen aggregiert gesammelt.

Es können mehrere PE Clients installiert werden, z.B. 1 Client per DBA. Ein Client kann auf einen PE Server oder auf mehrere PE Server zugreifen.

PE stellt folgende Monitoring- und Analysefuntionen zur Verfügung:

#### **Healthmonitoring über vordefinierten 'System Overview'**

Der PE Client stellt pro DB2 Instanz, die vom PE Server gemonitort wird, auf dem System Overview Window vordefinierte Key Performance Indikatoren online zur Verfügung, mit Hilfe derer Sie mit einem schnellen Blick die Gesundheit Ihrer Datenbanken und die Aktivität auf Ihren Datenbanken erkennen können. Auch ein Vergleich von Instanzen ist schnell möglich. Auf evtl. Bottlenecks werden Sie durch Exception-Signallights aufmerksam gemacht. Diese erscheinen, wenn Schwellwerte über- bzw. unterschritten sind oder Deadlocks aufgetreten sind.

Sie können den vordefinierten System Overview auf Ihre Bedürfnisse erweitern, indem Sie sich graphische Sichten definieren, die Performance Indikatoren über die Zeit anzeigen.

#### **Monitoren von Applikationen**

Im 'Application Summary' werden alle Connections zu Ihren Datenbank einer Instanz im Überblick angezeigt, entweder als online oder historische Daten, z.B. welche Applikationen waren letzte Nacht connected.. Die angezeigten Daten basieren auf DB2 Snapshot Daten. Über Sortierung oder Filterung sehen Sie schnell, welche

Applikationen z.B. viel CPU Zeit verbrauchen, Sortieren, Locks halten oder lange SQL Statements ausführen. Für jede einzelne Applikation können Sie sich noch mehr Details anzeigen lassen, ein SQL Activity Trace basierend auf dem DB2 Statement Event Monitor starten oder ein Force durchführen.

Bestehende Locking Konflikte zwischen Applikationen werden ebenfalls angezeigt und die Holder und Waiter Applikationen incl. der SQL Statements, die zum Lock Konflikt führen, werden identifiziert.

#### **Monitoren des DB2 Systems**

Sie können Ihr DB2 System entweder im online mode oder im History Mode monitoren und anlysieren. Es werden DB2 snapshot Daten über die Instanzen, Datenbanken und Datenbankobjekte wie Tables,Table Spaces und Buffer Pools gesammelt. Mit Hilfe dieser Daten und verschiedener Anzeigemodes wie Delta- oder Intervalmode lassen sich gerade bestehende Performance Engpässe online oder auch reaktiv gut analysieren.

Es werden auch DB2 Konfigurationsdaten ( db und dbm cfg ) über die Zeit gesammelt, um zu ermitteln, ob evtl. eine Veränderung in der DB2 Konfiguration Ursache für ein Performance Problem war.

Die Anzeige von dynamischen SQL Statements aus dem DB2 Package Cache hilft Ihnen z.B. die Top 10 SQL Statements zu ermitteln. Für jedes einzelne kann über Visual Explain der Zugriffspfad angezeigt werden.

Da Performance Probleme evtl. auf Engpässe im Betriebssystem zurückzuführen sind ( z.B. Speicher, CPU, Plattenplatz Engpässe ) können optional auch Betriebssystem Daten über die Zeit gesammelt werden.

## **Exception Processing**

Sie können sich von PE alamieren lassen, wenn Exceptions in Ihren Datenbanken aufgetreten sind. Eine Exception tritt entweder dann auf, wenn ein Schwellwert unteroder überschritten ist oder wenn ein Deadlock aufgetreten ist. Ist eine Exception aufgetreten, wird es auf dem PE Client in den verschiedensten Komponenten über farbliche Signale angezeigt. Auf Wunsch kann auch eine Email verschickt werden oder eine User Exit ausgeführt werden.

Definierte Schwellwerte auf verschiedenen Performance Indikatoren werden in sogenannten 'Threshold Sets' zusammengefasst. Es stehen vordefinierte Threshold Sets für verschiedene Workload Typen ( OLTP, BI, Content Manager ) zur Verfügung. Diese können erweitert und verändert werden oder eigene erstellt werden. Verschiedene Threshold Sets für verschiedene Workload Typen sind notwendig. da z.B. in einer OLTP Workload eine Buffer Pool Hit Ratio zwischen 90 und 100 % liegen sollte, wobei in einer BI Workload schon eine Buffer Pool Hit Ratio von 70 bis 80 % ausreichend sein kann.

#### **Performance Warehouse**

Bisher haben wir davon gesprochen, dass PE online und historische Daten zur Verfügung stellt. Bei den historischen Daten gibt es 2 verschiedene Arten, die Kurzzeit- und die Langzeit Historie.

Die Kurzzeit Historie ist sehr detailliert und enthält Daten pro Minute oder pro 5 Minuten. Diese Daten werden nach einem definierten Zeitraum automatisch gelöscht. Der Zeitraum beträgt per Default 50 Stunden, kann aber verändert werden. Viele Benutzer halten Daten in der Kurzzeithistorie über mehrere Wochen.

Die Langzeit Historie wird als Performance Warehouse bezeichnet. In der Langzeithistorie sind die Daten nicht mehr ganz so detailliert verfügbar, da sie aufaggregierte Daten aus der Kurzzeithistorie enthält, Das kürzeste Aggregationsinterval ist 15 Minuten, viele Benutzer bleiben aber bei dem Default von 1 Stunde.

Die Daten im Performance Warehouse werden nicht automatisch gelöscht, so hat man die Möglickeit, Daten über mehrere Monate oder Jahre zu halten. Diese Daten helfen bei der proaktiven Performanceanalyse oder bei der Kapazitätsplanung. Evtl. ist aufgrund von einer höheren Anzahl Connections, die auch immer mehr statements ausführen in Zukunft mehr Speicher, CPU oder Plattenplatz notwendig. Im Performance Warehouse stehen Analysefunktionen wie Reporting, Rules-of-Thumbs, Queries, Trendanalyse und Trendvorhersage zur Verfügung.

#### **Wie wird PE ausgeliefert**

PE ist entweder als standalone Tool, über das DB2 Multiplatform Tools Toolkit oder über das DB2 9 Performance Optimization Feature erhältlich. Es können DB2 V8 und DB2 V9 Instanzen gemonitort werden

## **TechTipp: Arbeiten mit XML in V8**

Es ist ja bekannt, das in DB2 Version 9 der Datentyp XML existiert. Weniger bekannt ist jedoch, das bereits in DB2 Version 8.2 XML-Export bereits unterstützt wird. Dazu ein kleines Skript-Beispiel, in dem die Daten des Views SYSCAT.BUFFERPOOLS als XML-Output ausgegeben werden. Dieses Skript kann aber auch für jede andere Tabelle verwendet werden.

```
$ cat xml_test.sh 
######################################################################## 
fetchInfo="fetch first 3 rows only" 
lineKz="tr" # Kennzeichen für einzelne Datensätze 
columnKz="td" #Kennzeichen für einzelne Spalten eines Datensatzes 
#--------- Übernahme der Eingangsparameter 
while getopts :d:t:s:a: arguments; do
  case $arguments in 
 d) DBNAME=$OPTARG;;
t) TABLE=$OPTARG;;
 s) SCHEMA=$OPTARG;;
 a) unset fetchInfo;;
  esac 
done 
OUTFILE=/tmp/xml_$TABLE.sql; [ -f "$OUTFILE" ] && rm $OUTFILE 
#----- Connect zur Datenbank 
db2 connect to $DBNAME >>/dev/null 
echo "select xmlserialize(" >>$OUTFILE 
writeLine " content xmlelement( name \"$lineKz\", xmlforest(" 
db2 -x "select colname from syscat.columns where tabschema='$SCHEMA' and 
tabname='$TABLE'" | 
 while read line; do 
 [ -n "$colList" ] && colList="$colList," 
 colList="$colList $line as \"$columnKz\"" 
 done 
echo "$colList )) as clob(3000)" >>$OUTFILE 
echo ") as \"RESULT\" from $SCHEMA.$TABLE $fetchInfo;" >> $OUTFILE
```

```
DB2 Newsletter – Oktober 2007
```

```
echo 
"########################################################################" 
#------- Ausführen des zusammengestellten SQL's 
db2 -tvf $OUTFILE 
echo 
"########################################################################" 
echo "Name des OUTFILE: $OUTFILE" 
######################################################################## 
$ xml_test.sh -t BUFFERPOOLS -s SYSCAT -all | STRIP
######################################################################## 
select xmlserialize( content xmlelement( name "tr", xmlforest( BLOCKSIZE as 
"td", BPNAME as "td", BUFFERPOOLID as "td", DBPGNAME as "td", ESTORE as 
"td", NGNAME as "td", NPAGES as "td", NUMBLOCKPAGES as "td", PAGESIZE as 
"td" )) as clob(3000) ) as "RESULT" from SYSCAT.BUFFERPOOLS 
RESULT 
- 
<tr>><td>0</td><td>IBMDEFAULTBP</td><td>1</td><td>N</td><td>1000</td><td>0</t
d><td>4096</td></tr>
<td>0</td><td>BP_4K</td><td>2</td><td>N</td><td>20000</td><td>0</td><td>2</td><td>
4096</td></tr> 
<tr>>tt><td>0</td><td>BP_8K</td><td>3</td><td>N</td><td>10000</td><td>0</td><td><
8192</td></tr>
```
<tr><td>0</td><td>BP\_16K</td><td>4</td><td>N</td><td>5000</td><td>0</td><td> 16384</td></tr>

4 record(s) selected.

######################################################################## Name des OUTFILE: /tmp/xml\_BUFFERPOOLS.sql

Ein weiterführender Artikel ist zu finden unter: http://www-128.ibm.com/developerworks/db2/library/techarticle/dm-0511melnyk/

# **TechTipp: Bufferpool Hitratio Kennzahl**

Im Blog von Scott Hayes im DB2 Magazin werden verschiedene Themen aufgegriffen, u.a. auch bestimmte Kennzahlen, für die wir hier nach und nach kleine Skripte zur Verfügung stellen wollen.

Im heutigen DB2 NL wollen wir eine Zusammenfassung und kleines Skript zum errechnen der Bufferpool Hitratio (BPHR) liefern.

Während das Lesen aus dem Speicher (Bufferpool - BP) sehr schnell ist (ns), liegt der Zugriff auf Daten auf Platte im ms Bereich. Wird eine Seite im BP gefunden, dann ist es ein "hit" ansonsten ein "miss". Je mehr hits, desto weniger physisches I/O ist notwendig.

Bufferpool Hitratio kann für Datenbank, Bufferpool oder Tablespace berechnet werden. In dem u.g. Beispiel wird "Overall BP Hitratio" (OHR) ermittelt". Analog dazu gibt es auch noch die Index BP Hitratio (IHR). Zugrund liegen die Daten aus dem get snapshot for db <DBNAME>. Dabei werden die BP logical und physical reads in Relation gesetzt (s.h. Skript).

Hohe BPHR ist besser als niedrige.

Ist BPHR hoch und der Bufferpool sehr groß, sollte die Index Read Efficient (IREF=Anzahl gelesener Sätze/Anzahl zurückgegebener Sätze) und BP Logical Reads per TXN (BPLRTX) überprüft werden, um sicherzustellen, das ein großer Bufferpool nicht physikalische Mängel im DB-Design verschleiern (fehlende Idx, ..). Eine Empfehlung für die Entwicklungs-/Testumgebung: Verwendung von kleinen BP (4-16 MB). Denn wenn die Abfragen dort performant laufen, dann laufen diese in Produktion mit hoher Wahrscheinlichkeit auch performant.

```
$ cat KENNZAHLEN.sh 
# Basierend auf Snapshot-Monitoring 
DBNAME=$1 
KENNZAHL=$2 
TEMPFILE=/tmp/dbSnap.tmp 
db2 get snapshot for database on $DBNAME > $TEMPFILE 
OHR_IHR() 
{ 
  [ -f "$TEMPFILE" ] && { 
   ## BP physical reads (trip to disk is necessary) 
  BPipr=`grep "Buffer pool index physical reads" $TEMPFILE | awk -F"= " 
'{print $2}'` 
  BPdpr=`grep "Buffer pool data physical reads" $TEMPFILE | awk -F"= " 
'{print $2}'` 
   [ "$BPipr" != "Not Collected" ] && (( BPpr = BPipr + BPdpr )) 
   ## BP logcial reads (read from memory) 
   BPilr=`grep "Buffer pool index logical reads" $TEMPFILE | awk -F"= " 
'{print $2}'` 
   BPdlr=`grep "Buffer pool data logical reads" $TEMPFILE | awk -F"= " 
'{print $2}'` 
   [ "$BPilr" != "Not Collected" ] && (( BPlr = BPilr + BPdlr )) 
   [ -n "$BPlr" ] && [ $BPlr -gt 0 ] && { 
     (( OHR = 100 - (( BPpr * 100 ) / BPlr ) )) echo "Datenbank: $DBNAME" 
   echo "BP physical reads: $BPpr ($BPdpr data + $BPipr idx)" 
   echo "BP logical reads: $BPlr ($BPdlr data + $BPilr idx)" 
   echo "Overall bufferpool hit ratio (OHR): $OHR" 
# [ $LGRHR -lt 98 ] && echo "increase LOGBUFSZ recommendet by Scott Hales 
04.09.2007 (db2mag)" 
  (( IHR = 100 – (( BPipr * 100 ) / BPilr ) )) 
   echo "BP index physical reads: $BPipr" 
   echo "BP index logical reads: $BPilr" 
   echo "Index BP Hitratio (IHR): $IHR" 
  } 
} 
case $KENNZAHL in 
 "OHR"*|*"IHR") OHR_IHR;;
esac 
$ KENNZAHLEN.sh <DBNAME> OHR_IHR.sh 
Datenbank: <DBNAME> 
BP physical reads: (Not Collected data + Not Collected idx) 
BP logical reads: (Not Collected data + Not Collected idx) 
Overall bufferpool hit ratio (OHR):
```
Quelle: http://www.db2mag.com/blog/main/archives/2007/08/db2\_luw\_perform\_8.html

In einem der nächsten DB2 NL werden wir auch auf die Möglichkeit der Table-Funktionen zur Informationsgewinnung eingehen.

# **Schulungen**

Vom DB2 Education Team werden folgende Kurse zum Thema Programmierung in diesem Jahr noch angeboten:

#### **DB2 9 for z/OS Stored Procedures Programming (CG73D0DE)**

Die Zahl der Kunden, die die Vorteile von Stored Procedures erkennen und diese einsetzen oder planen einzusetzen nimmt ständig zu. Steigen auch Sie ein und legen Sie die theoretischen Grundlagen mit dem Besuch dieses Kurses. Weitere Informationen zu dem Kurs finden Sie im Internet unter folgendem Link:

http://www-05.ibm.com/services/learning/de/ta-iris.nsf/(ExtCourseNr)/CG73D0DE

#### **Datum: 20. - 21.12.2007, Bildungszentrum Düsseldorf**

## **DB2 z/OS Java Programmierung (CG14D1DE)**

Planen Sie den Einsatz von Java für die Erstellung ihrer Web-Anwendungen? Sind sie in das Design neuer Anwendungen involviert und benötigen Kenntnisse im Bereich der Programmierung von Java unter DB2 f. z/OS? Dann sollten Sie es nicht verpassen Kurs CG14D1DE noch in diesem Jahr zu besuchen.

Weitere Informationen zu dem Kurs finden Sie im Internet unter folgendem Link:

http://www-05.ibm.com/services/learning/de/ta-iris.nsf/(ExtCourseNr)/CG14D1DE

**Datum: 17. - 19.12.2007, Bildungszentrum Düsseldorf**

## **DB2 für z/OS - Systemimplementierung**

auf die Version 9 von DB2 für z/OS aktualisiert werden konnte.

Vom **12.11. - 16.11.2007** können Sie in unserem Bildungszentrum Rhein-Main die **Installation eines DB2 für z/OS Version 8 Systems** und die anschließende **Migration nach Version 9** erlernen!

Zu weiteren Informationen und zur Anmeldung geht es hier:

http://www-05.ibm.com/services/learning/de/ta-iris.nsf/(ExtCourseNr)/CF85D0DE

## **Anmeldung/Abmeldung**

Sie erhalten diesen Newsletter bis zur 3ten Ausgabe ohne Anmeldung. Wenn Sie weiterhin diesen Newsletter empfangen wollen, schicken Sie Ihre Anmeldung mit dem Subjekt "ANMELDUNG" an db2news@de.ibm.com.

## **Newsletter Archiv**

Alte Ausgaben vom DB2-NL sind nun zum Nachlesen im Archiv von BYTEC zu finden: http://www.bytec.de/prd/sft/ibm/ibm-nlarchiv.php

## **Ausblick auf weitere Themen**

In der nächsten Folge werden wir etwas zum Thema BCU – Was ist BCU erfahren. Weiterhin wird es weitere Performance-Kennzahlen und eine Erweiterung für das KENNZAHLEN.sh geben.

# **Die Autoren dieser Ausgabe:**

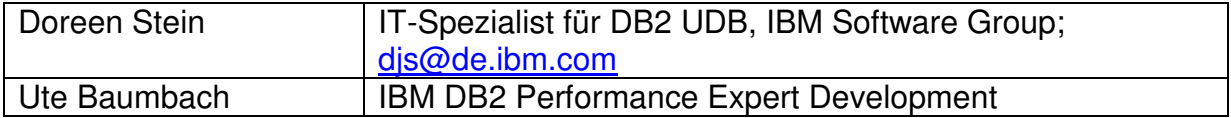

#### **Reviewer und Ideenlieferanten:**

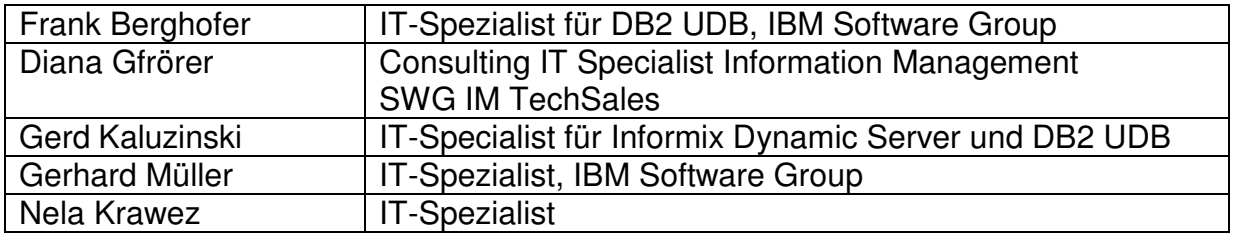